## Wie man Texte auf die Homepage setzen kann?

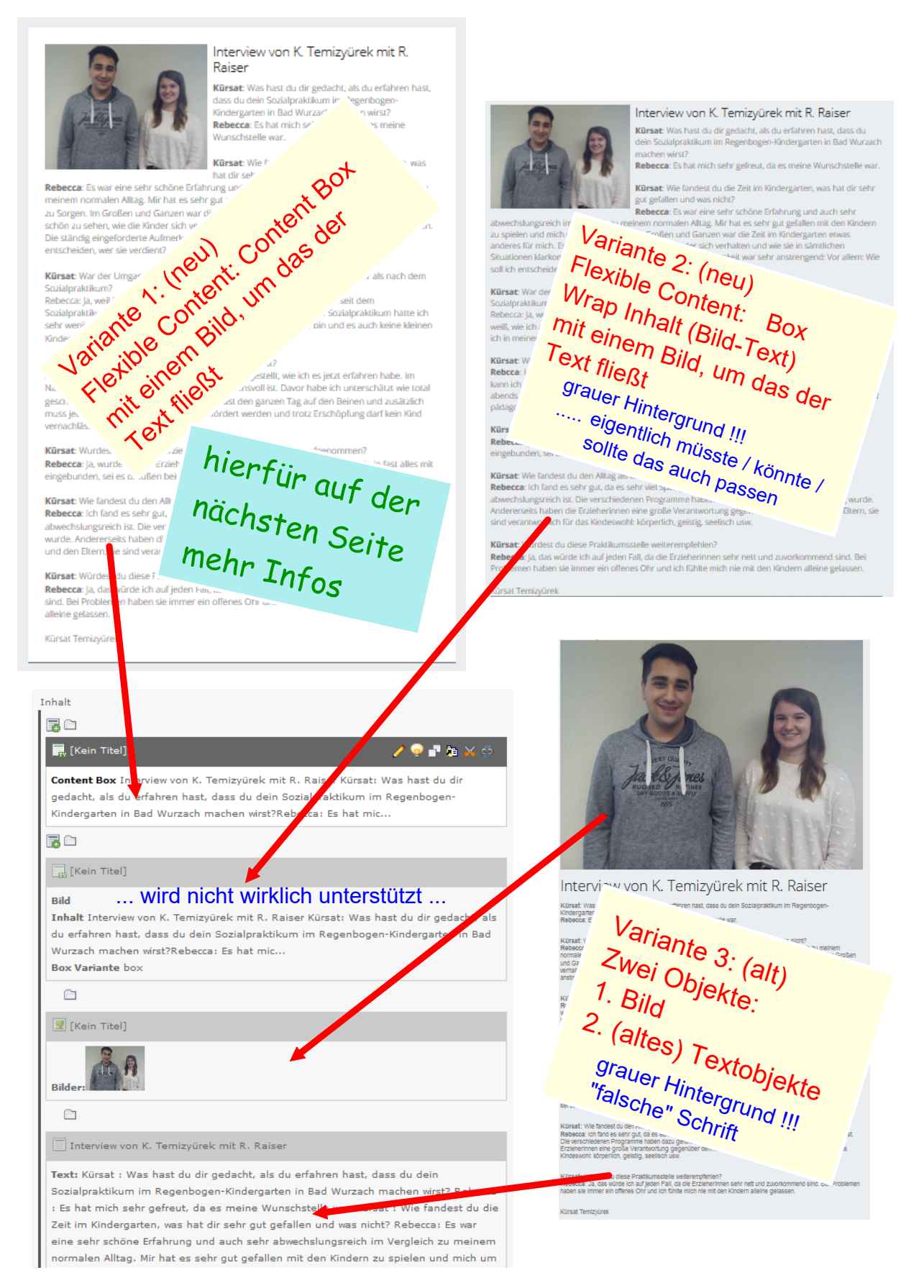

## Im Backend sieht die 1. Variante so aus:

Inhalt man erhält die 屠白 Content Box mit:■ [Kein Titel] 「神名の **Content Box D**terview von K. Temizyürek mit R. Raiser Kürsat: Was hast du dir **Neues Inhaltselement** gedacht, als du erfahren hast, dass du dein Sozialpraktikum im Regenbogen-Kindergarten in Bad Wurzach machen wirst?Rebecca: Es hat mic... K. Temizyürek - KiGa Regenboge... 1: Typ des Inhaltselements aus **Flexibler Inhalt Green Box (Text)** Wählen Sie bitte den Typ des Seiteninha ö Solo Bild **Typischer Seiteninhalt** é. 3-Spalter (3-3-3) Textelemen ÷ Text D. LBD ö Eine belier **Ildern** mit Box Wrap Inhalt (Bild-Text) Nur Bilder ÷ Eine beliebig in Zeilen u Aufzählu Aufzählung **Box Wrap**  $AB<sub>2</sub>$ Eine ( ÷ elle ۰ einfache Tabelle. **Content Box** τ **Spezielle Elemente** Dateilinks Öffnungszeite lox é Erzeugt eine Liste mit Dateien zum H \* Sitemap White Box (Aufz  $\overline{\langle \rangle}$ Reines HTML é. Mit diesem Element kann reiner HTM 6 Trenner **White Box (Text)** ÷ Mit diesem Element wird ein sichtbare Medien ۰ .<br>Fügt ein Medienelement wie eine Flas **White Box (Bild-Text)** ÷ **Formulare** 6 Green Box (Bild-Tex<mark>t)</mark> Mail-Formular Þ Ein E-Mail-Formular, mit dem Besuche ۰ & Suchformular 3-Spalter (4-4-4) ÷ Zeigt ein Suchformular und die Suche Anmeldeformular .<br>Ein An-/Abmeldeformular, um passwc Teaser Box (Text-Bild) ÷ **Flexibler Inhalt** b **Slideshow Item** ÷ **Green Box (Text)** iolo Bild

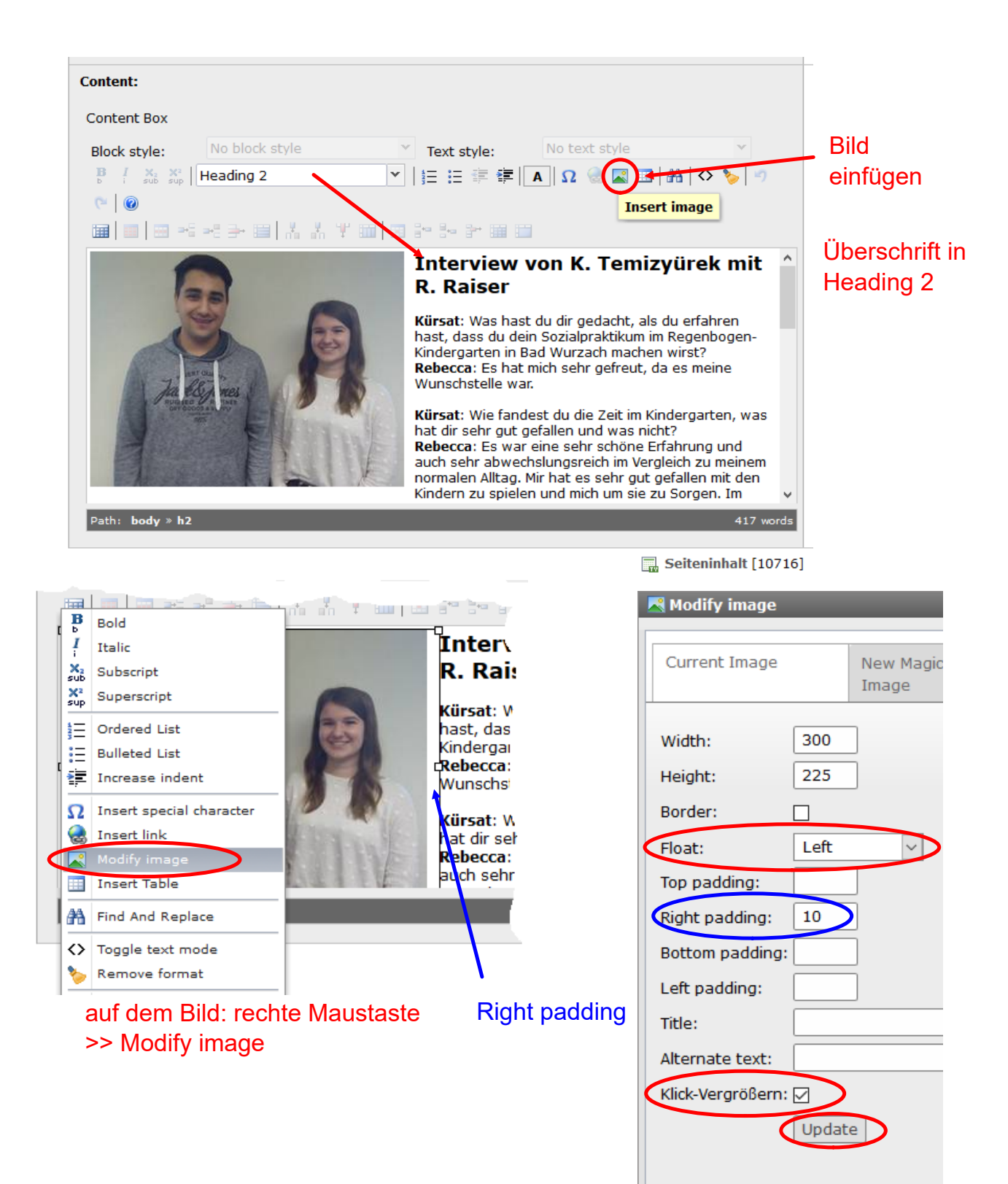